## **[Decompositie toevoegen \(element +](https://help.iasset.nl/help/decompositie/decompositie-toevoegen-element-bouwdeel-materiaal/)**

## **[bouwdeel + materiaal\)](https://help.iasset.nl/help/decompositie/decompositie-toevoegen-element-bouwdeel-materiaal/)**

## **Decompositie toevoegen (element + bouwdeel + materiaal)**

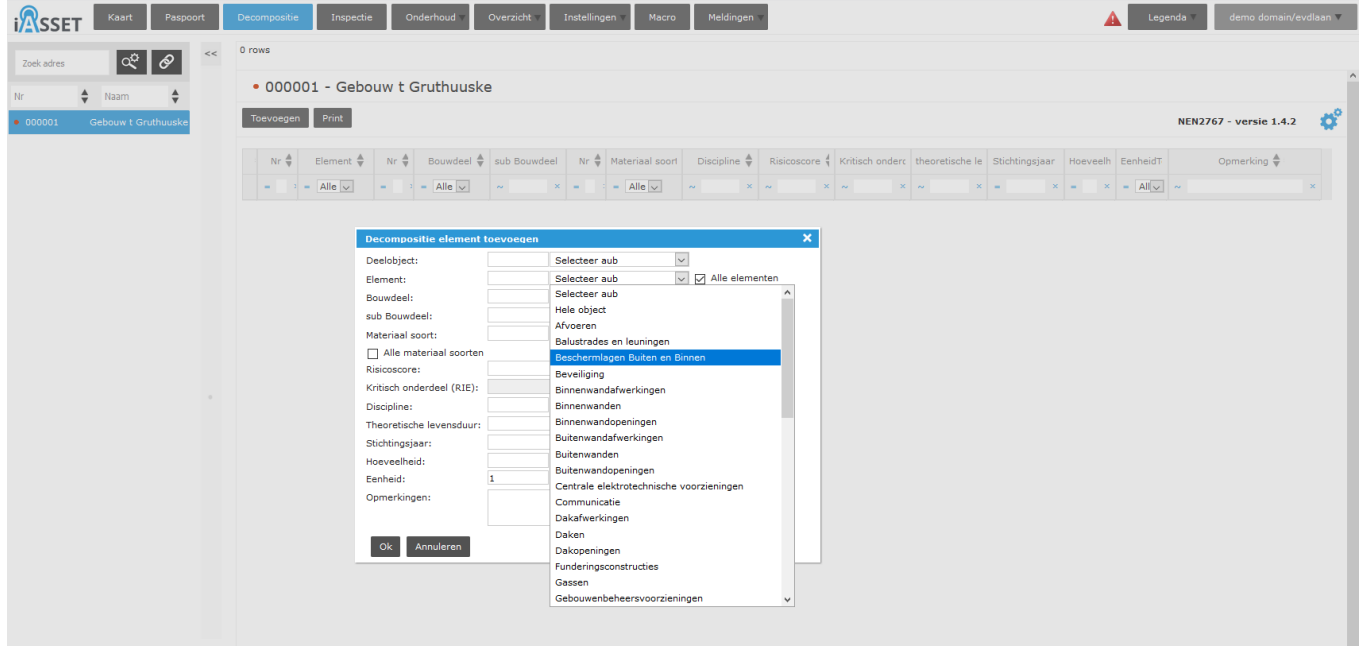

Voor het invoeren van de decompositie voor gebouwen, voer eerst het Element in, daarna het Bouwdeel en dan de Materiaal soort. Men kan het vakje Alle elementen, Alle bouwdelen, Alle materiaalsoorten aanvinken om alle opties te zien waaruit kan worden geselecteerd.

NB. Om later een defect te kunnen toevoegen bij inspectie, moet Materiaal soort zijn ingevuld!

Theoretische levensduur en Stichtingsjaar geven inzage in hoelang een onderdeel nog meegaat. Hoeveelheid is het aantal meters, vierkante meters, stuks, etc. Vergeet niet de Eenheid in te vullen. Eventuele opmerkingen kunnen in het betreffende tekstvak gemaakt worden.

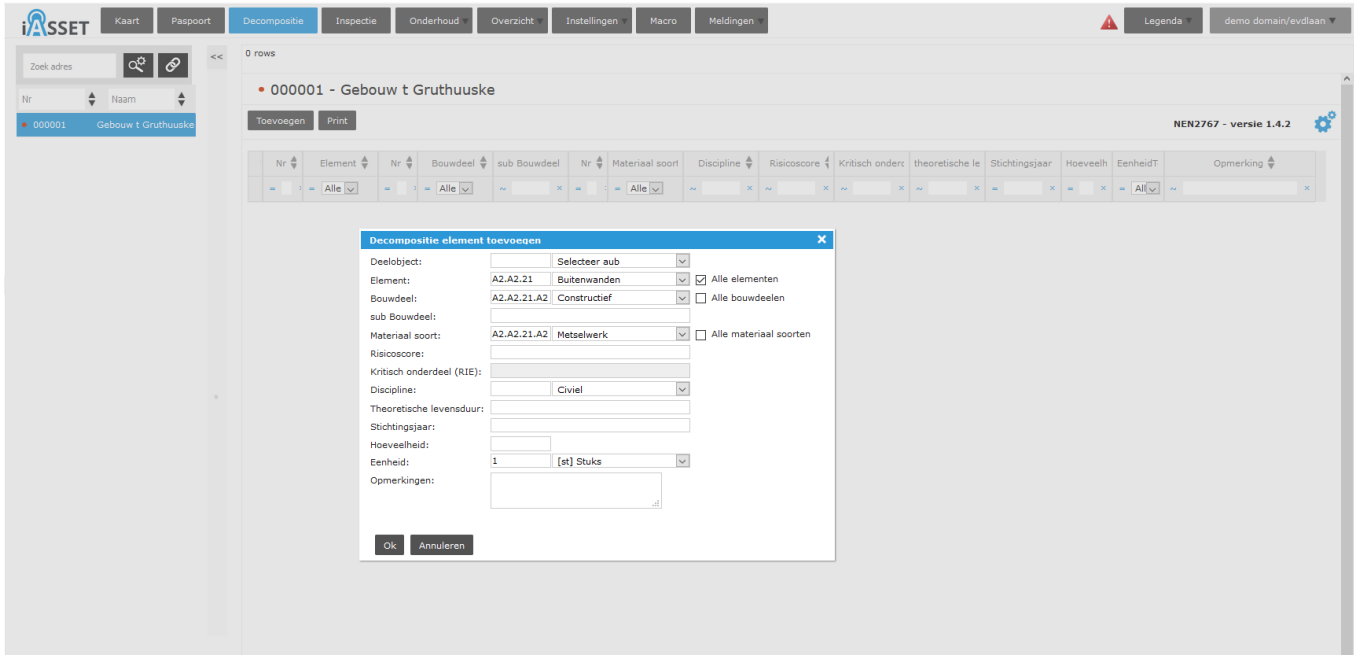

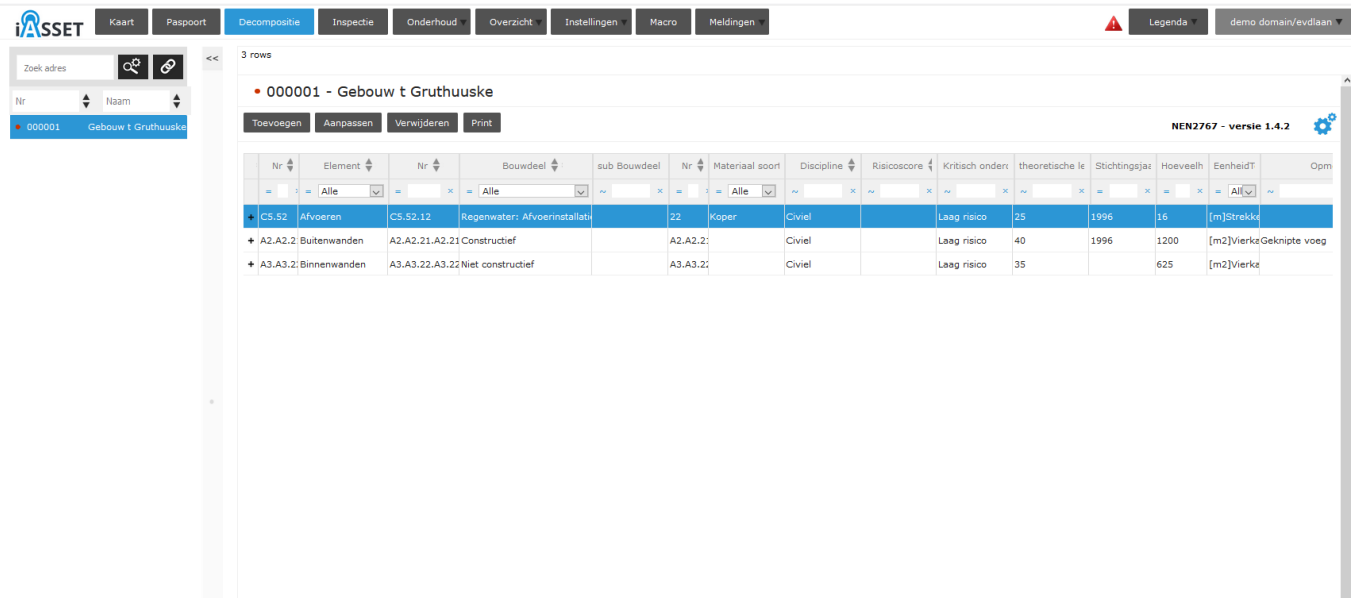

Aan dit gebouw 't Gruthuuske zijn nu drie regels decompositie toegevoegd. Elk element komt terug onder Inspectie om geïnspecteerd te worden. Dit formulier wordt ook gebruikt als de elementen van een Kunstwerk worden vastgelegd.